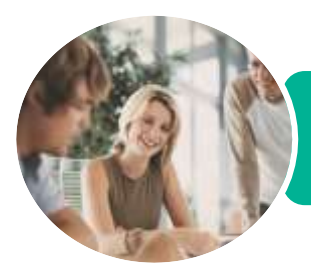

**INFOCUS COURSEWARE**

# ICTICT201 Use Computer Operating Systems and Hardware

Microsoft Windows 8.1

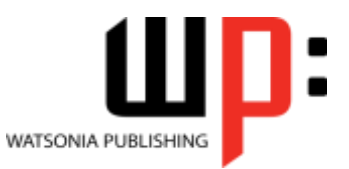

Product Code: INF1192

ISBN: 978-1-925349-50-4

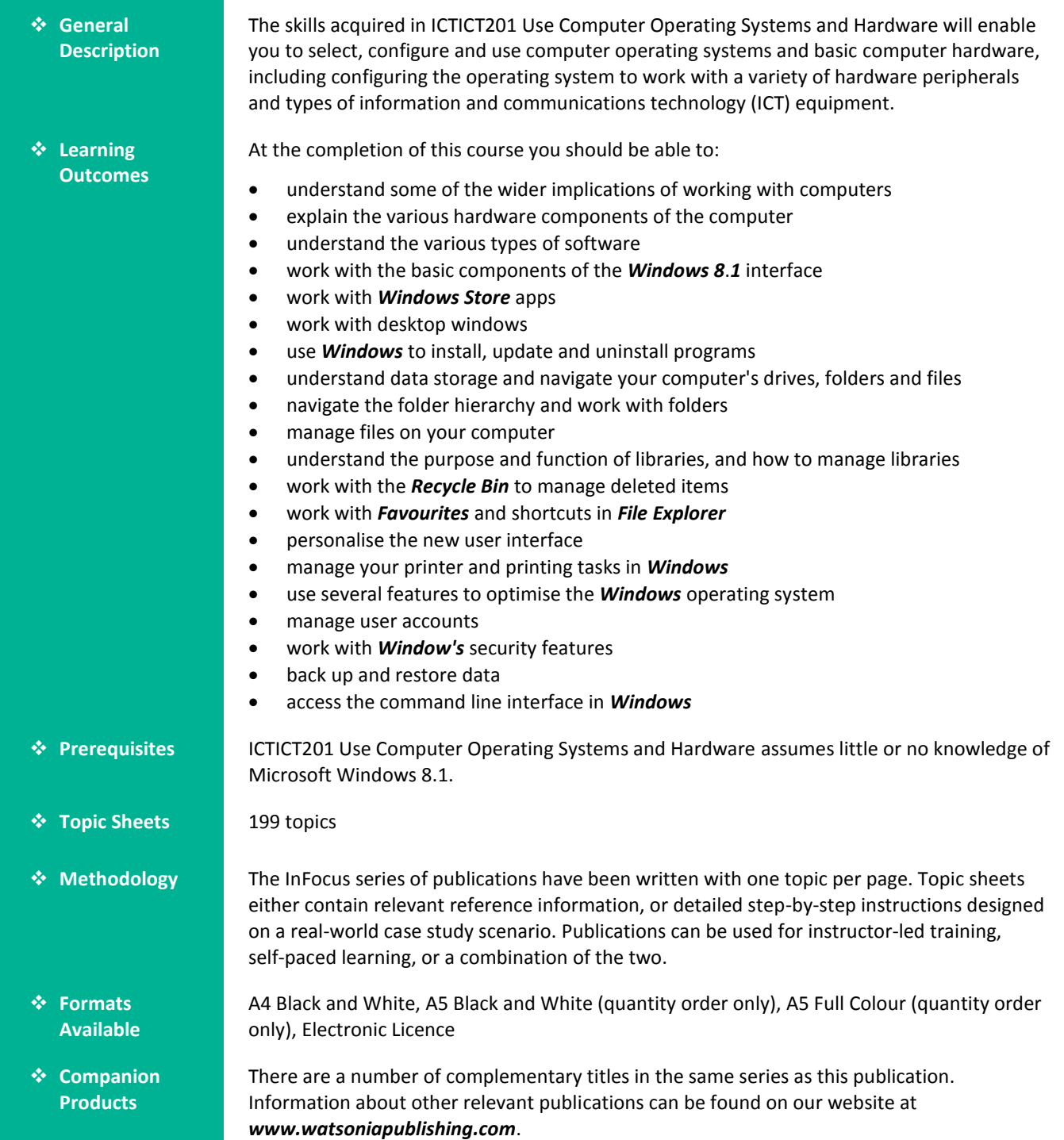

*This information sheet was produced on Monday, May 04, 2015 and was accurate at the time of printing. Watsonia Publishing reserves its right to alter the content of the above courseware without notice.*

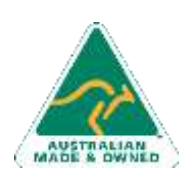

47 Greenaway Street Bulleen VIC 3105 Australia ABN 64 060 335 748

Phone: (+61) 3 9851 4000 Fax: (+61) 3 9851 4001 [info@watsoniapublishing.com](mailto:info@watsoniapublishing.com) [www.watsoniapublishing.com](http://www.watsoniapublishing.com/)

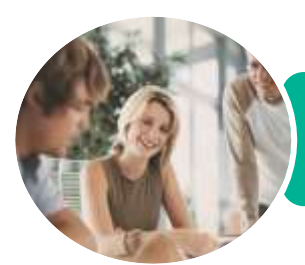

ICTICT201 Use Computer Operating Systems and Hardware

Microsoft Windows 8.1

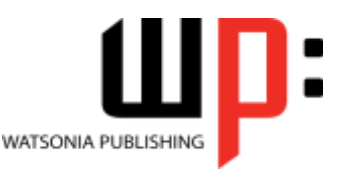

**INFOCUS COURSEWARE**

#### Product Code: INF1192

#### ISBN: 978-1-925349-50-4

### **Contents**

#### **Healthy Computing**

Work Health and Safety Performing a Computer Risk Assessment Setting Up an Ergonomic Workstation Activity - Ergonomic Workstations Breaks and Exercises Research - Breaks and Exercises Ensuring a Healthy Work Environment Research - Healthy Work Environment Specifications and Standards

#### **Computer Hardware**

The Main Parts of a Personal Computer Internal Hardware Devices The Central Processing Unit Computer Speed Computer RAM Computer ROM External Hardware Components Computer Peripherals Keyboards Input Devices Output Devices Input and Output Devices Storage Devices Device Connections Activity - Hardware Components

#### **Software**

Types of Software Software Versions Application Software Operating System Software Differences Between Windows 8 and OS X Installing Windows 8 Command Line Operating Systems Graphical User Interface Activity - Software

#### **Starting Off With Windows 8**

What Is Windows Turning on the Computer Signing in to Windows

The Desktop The Start Screen The Apps View The Taskbar The App Switcher The App Bar The Charms Bar Displaying Key User Interface Elements Putting Your Computer to Sleep Shutting Down Your Computer

#### **Working With Windows Apps**

Displaying the Start Screen Starting Windows Apps From the Start Screen Starting Windows Apps From the Apps View Displaying the Desktop Switching Between Open Apps Arranging Apps Side by Side Closing Windows Store Apps Installing a Windows Store App Uninstalling a Windows Store App Using Gestures on Touch Screens

#### **Looking at Desktop Windows**

Starting Desktop Programs The Anatomy of a Desktop Window Expanding and Minimising the Ribbon Using the Ribbon Accessing the Backstage View Minimising and Maximising a Window Resizing a Window Using a Mouse Moving a Window on the Desktop Switching Between Open Programs Snapping Two Desktop Programs Side by Side Shaking Down Windows Scrolling in a Window Closing Desktop Programs Other Ways to Open Desktop Programs

### **Working With Programs**

Viewing Installed Programs

47 Greenaway Street Bulleen VIC 3105 Australia ABN 64 060 335 748

Phone: (+61) 3 9851 4000 Fax: (+61) 3 9851 4001 [info@watsoniapublishing.com](mailto:info@watsoniapublishing.com) [www.watsoniapublishing.com](http://www.watsoniapublishing.com/)

Dealing With Non Responding Programs Installing a Program What Happens During Installation Uninstalling a Program Keeping Programs Updated

#### **Data Storage on Your Computer**

Understanding Data Storage in Windows Understanding File Explorer Opening File Explorer Viewing Storage Devices Using File Explorer Viewing Network Connections Understanding USB Flash Drives

#### **Working With Folders**

Understanding Folder Hierarchy Navigating the Folder Hierarchy Understanding Personal Folders Accessing Your Personal Folders Creating a New Folder Copying a Folder Moving a Folder Renaming a Folder Deleting a Folder Viewing the Hierarchy Path Changing Folder Views

#### **Working With Files**

Understanding Files Creating a Simple File Exploring Files in Windows Copying a File Renaming a File Selecting Files Copying Multiple Files Replacing Files Moving Files Copying Files to a USB Flash Drive Setting Files as Read Only Deleting Files Deleting Folders With Files Common File Types

#### **Working With Libraries**

Understanding Libraries Displaying Libraries Exploring Your Libraries

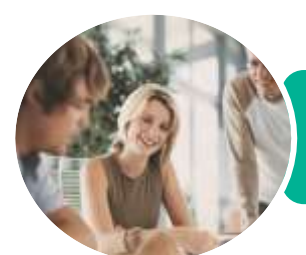

### ICTICT201 Use Computer Operating Systems and Hardware

Tidying Up the Desktop Performing a Disk Cleanup Understanding Power Options Choosing a Power Plan Creating a Custom Power Plan

Understanding User Accounts in

Understanding Computer Security Checking the Action Centre Checking Windows Firewall Settings Checking Malware Protection

Checking Windows Update Settings **Backing Up and Restoring Data** Understanding Backup and Restore

Preparing Files for Backup Setting Up File History Performing a Manual Backup Restoring Files From a Backup **The Command Line Interface** Understanding the Command Line

Creating a Microsoft Account Creating a Local Account Switching Users Changing Your Password Changing Your Account Name Controlling User Accounts Deleting a Microsoft Account Deleting User Accounts **Security and Protection**

**User Accounts**

Windows

Settings

Options

Interface

The DIR Command The CD Command Redirecting Output The CHKDSK Command

Microsoft Windows 8.1

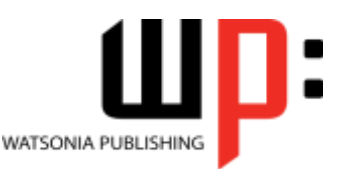

ISBN: 978-1-925349-50-4

**INFOCUS COURSEWARE**

#### Product Code: INF1192

Creating Folders in a Library Creating a Library Adding Folders to a Library Changing Library Views Deleting Folders From a Library Deleting a Library

#### **The Recycle Bin**

Understanding the Recycle Bin Creating Some Sample Files Sending Files to the Recycle Bin Restoring Files From the Recycle Bin Emptying the Recycle Bin

#### **Favourite Locations in Windows**

Understanding Favourite Locations Adding a Location to Favourites Removing a Location From Favourites Restoring Default Favourites Hiding Favourites

#### **Personalising the User Interface**

Adding Tiles to the Start Screen Moving Tiles on the Start Screen Changing the Size of the Tiles Working With Tile Groups Turning Live Tiles on and Off Removing Tiles From the Start Screen Pinning Apps to the Taskbar Creating Desktop Program Shortcut Icons Changing the Lock Screen Changing the Start Screen Background Changing the Desktop Background Changing Your Account Picture

#### **Printing**

Understanding Printing in Windows Viewing Available Printers Installing a USB Printer Setting the Default Printer Pausing a Printer Printing Files From File Explorer Managing the Print Queue Sharing Your Printer With Others Connecting to a Network Printer Printing From Windows Apps

#### **Optimising Windows**

Viewing System Properties Checking Hardware Devices

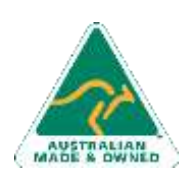

47 Greenaway Street Bulleen VIC 3105 Australia ABN 64 060 335 748

Phone: (+61) 3 9851 4000 Fax: (+61) 3 9851 4001 [info@watsoniapublishing.com](mailto:info@watsoniapublishing.com) [www.watsoniapublishing.com](http://www.watsoniapublishing.com/)

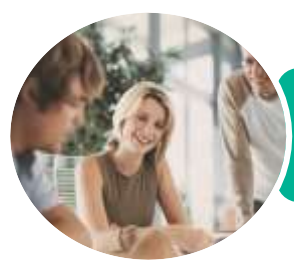

**INFOCUS COURSEWARE**

## ICTICT201 Use Computer Operating Systems and Hardware

Microsoft Windows 8.1

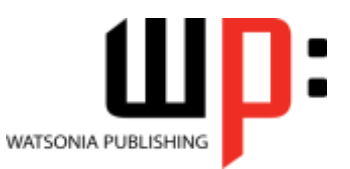

Product Code: INF1192

ISBN: 978-1-925349-50-4

### **Unit Mapping**

This unit describes the skills and knowledge required to select, configure and use computer operating systems and basic computer hardware, including configuring the operating system to work with a variety of hardware peripherals and types of information and communications technology (ICT) equipment.

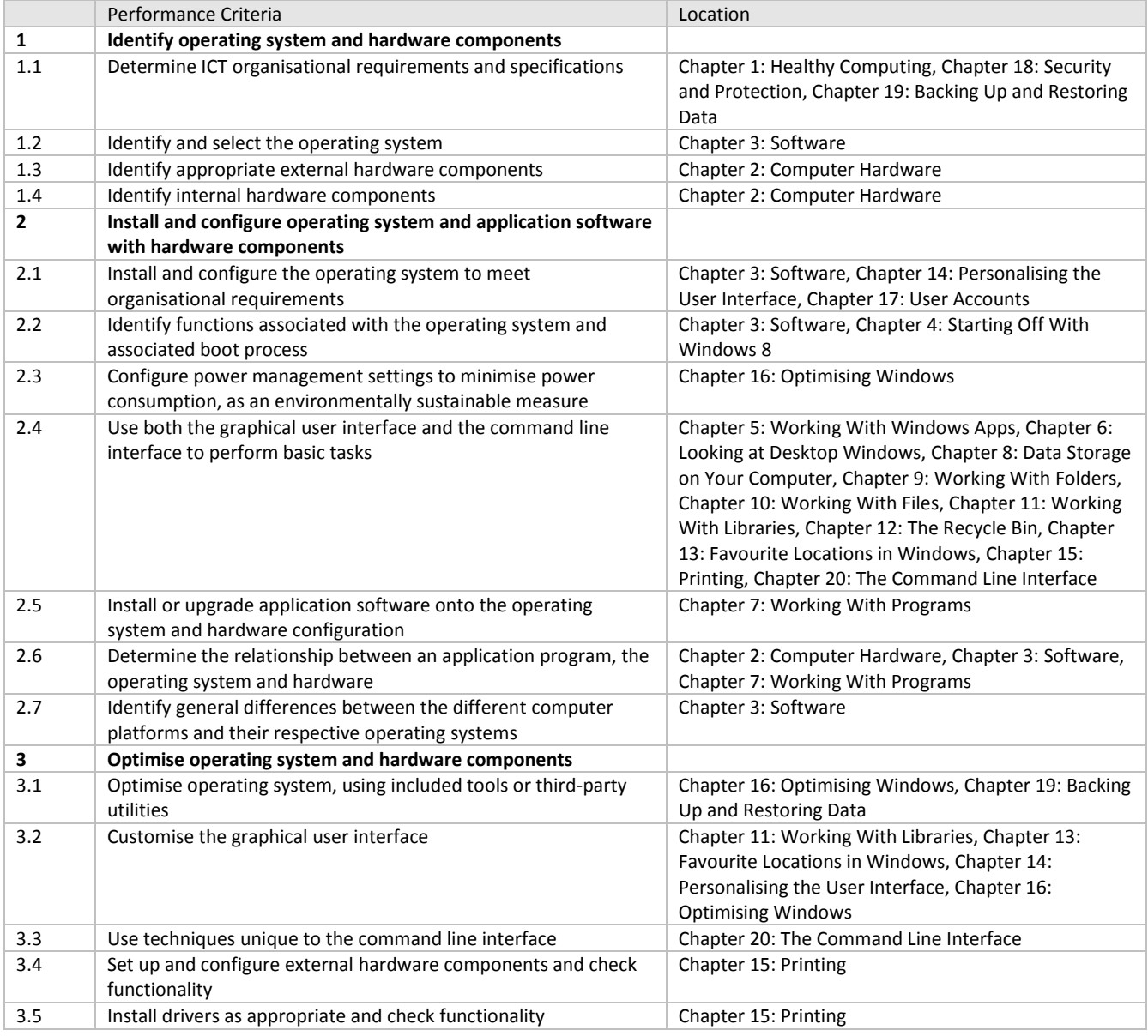

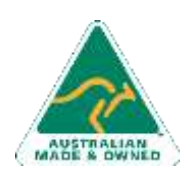

47 Greenaway Street Bulleen VIC 3105 Australia ABN 64 060 335 748

Phone: (+61) 3 9851 4000 Fax: (+61) 3 9851 4001 [info@watsoniapublishing.com](mailto:info@watsoniapublishing.com) [www.watsoniapublishing.com](http://www.watsoniapublishing.com/)